#### NOAA Command and Data Acquisition Station

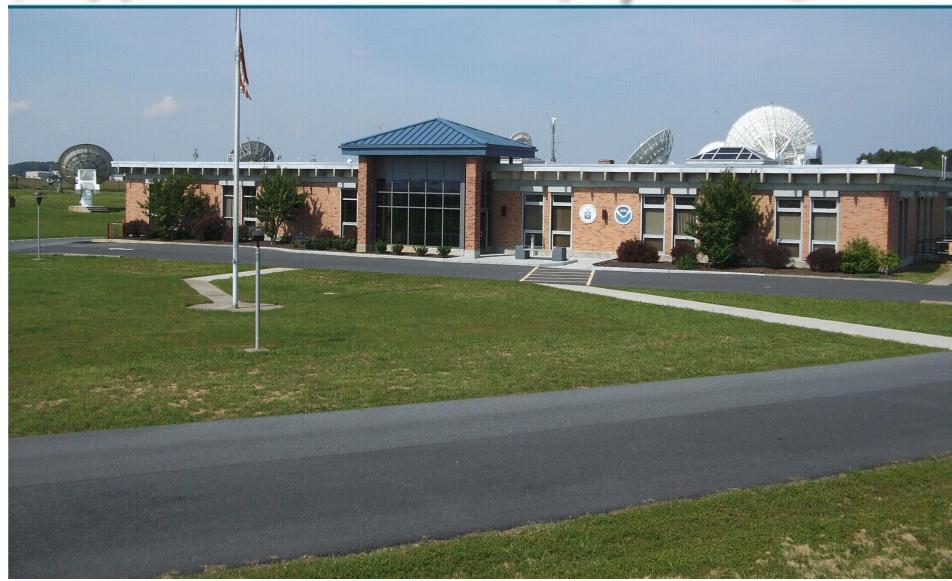

#### **GOES DCS Architecture**

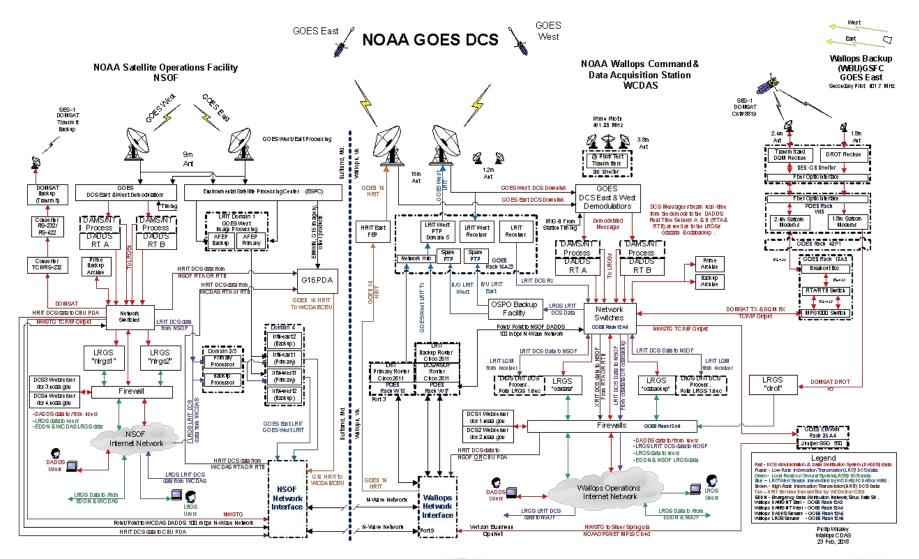

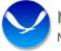

NOAA Satellite and Information Service 🗸 🗸 🗸

National Environmental Satellite, Data, and Information Service (NESDIS)

#### DCS (GOES Data Collection System)

- DCS receives a combined 34K messages an hour from our GOES-16 (East) and GOES-17 (West) satellites.
- DCS has several different mechanisms for data retrieval provide by NOAA.
  - DADDS (DCS Administration and Data Distribution System)
  - NWSTG (National Weather Service Telecommunication Gateway)
  - DOMSAT (Service ended 14 May, 2019)
  - LRGS (Local Readout Ground System)
  - HRIT (High Rate Information Transmission)

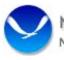

#### How Do We Get All of the Messages?

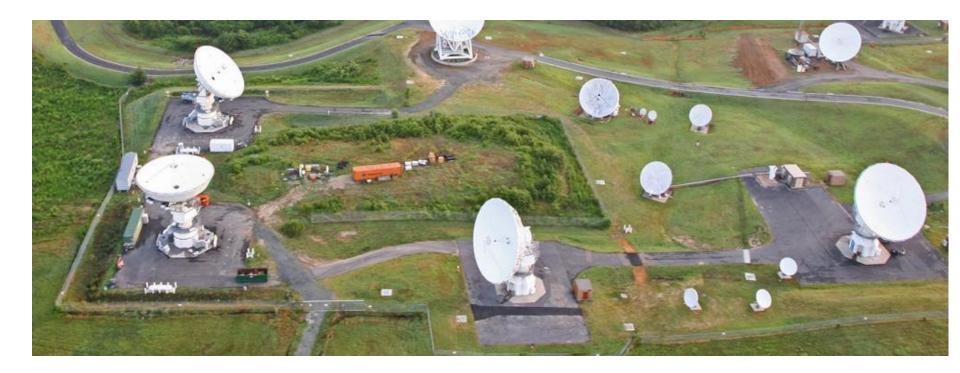

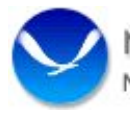

#### How Do We Get All of the Messages?

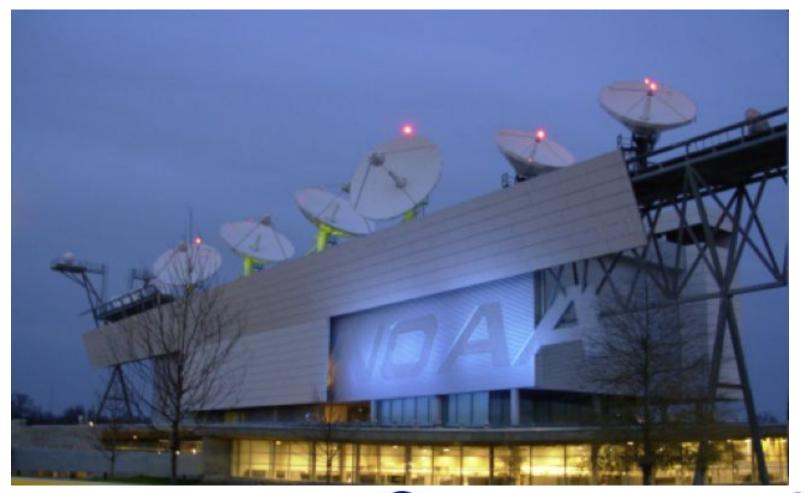

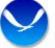

#### The Demods and DCPMs'

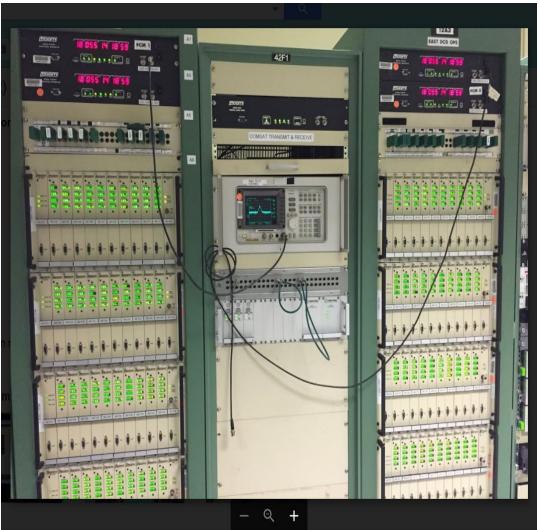

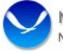

#### The Servers

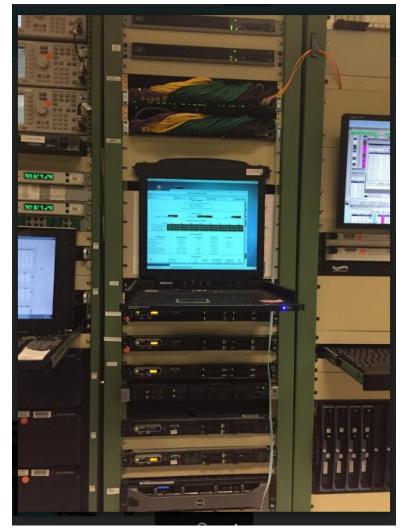

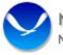

## **LRGS** Information

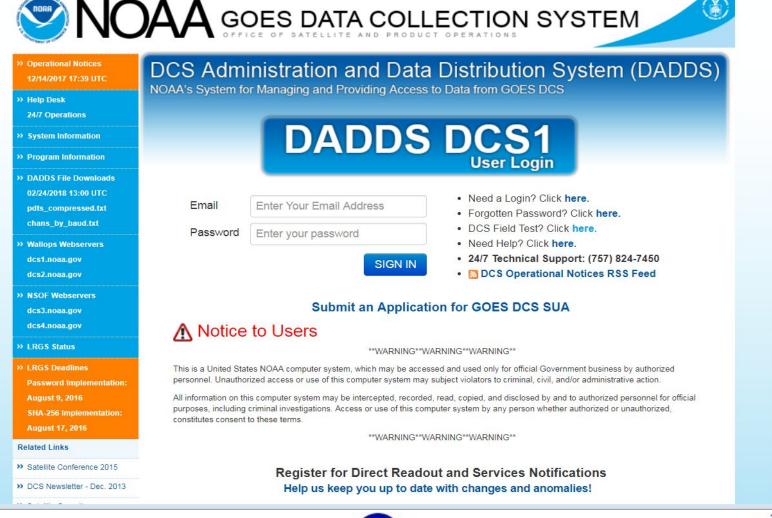

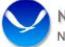

NOAA Satellite and Information Service 🗸 🗸 💙

National Environmental Satellite, Data, and Information Service (NESDIS)

## **LRGS** Information

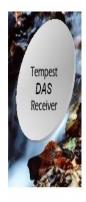

#### **LRGS Summary Status**

UTC: September 23, 2019 18:45:38 (Day 266)

| Host Name                      | Status Time    | LRGS Status | Primary<br>Downlink<br>Status | Primary<br>Quality<br>Last Hour | Aggregate<br>Quality<br>Last Hour | Msgs<br>This<br>Hour | Num<br>DDS<br>Clients | Cove<br>LRGS<br>Version |
|--------------------------------|----------------|-------------|-------------------------------|---------------------------------|-----------------------------------|----------------------|-----------------------|-------------------------|
| <u>cdadata.wcda.noaa.gov</u>   | 09/23 18:45:27 | OK          | DRGS:Active                   | 99.52%                          | 99.52%                            | 28362                | <mark>8</mark> 5      | 9.1                     |
| <u>cdabackup.wcda.noaa.gov</u> | 09/23 18:45:33 | OK          | DRGS:Active                   | 99.51%                          | 99.51%                            | 28359                | 64                    | 9.1                     |
| <u>nirgs1 noaa gov</u>         | 09/23 18:45:19 | OK          | DRGS:Active                   | 99.48%                          | 99.48%                            | 28277                | 15                    | 9.1                     |
| <u>nirgs2 noaa gov</u>         | 09/23 18:45:22 | OK          | DRGS:Active                   | 99.48%                          | 99.48%                            | 28302                | 16                    | 9.1                     |
| <u>lrgseddn1 crusgs.gov</u>    | 09/23 18:45:34 | OK          | DDS:Active                    | 99.51%                          | 99.51%                            | 28392                | <mark>8</mark> 5      | 9.1                     |
| <u>lrgseddn2 crusgs.gov</u>    | 09/23 18:45:12 | OK          | DDS:Active                    | 99.54%                          | 99.54%                            | 30122                | 36                    | 9.2                     |
| <u>lrgseddn3.cr.usgs.gov</u>   | 09/23 18:45:13 | OK          | DDS:Active                    | 99.52%                          | 99.52%                            | 28180                | 27                    | 9.1                     |

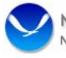

## **LRGS** Servers

• There are several LRGS Servers. They are at different locations across the country.

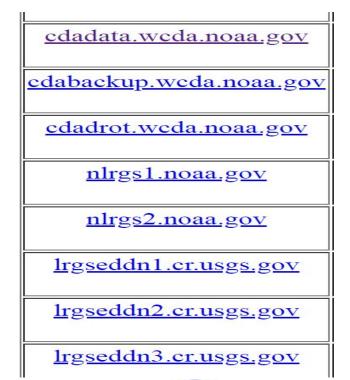

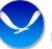

## LRGS Monitoring GUI

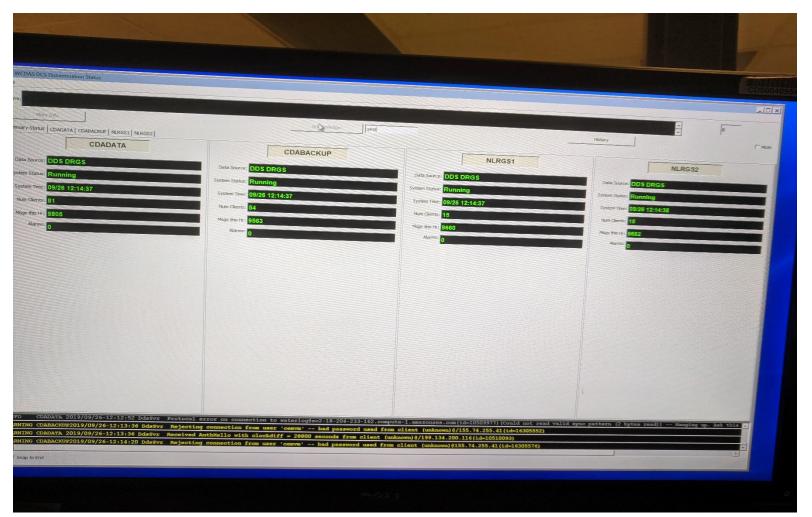

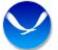

# User Account Setup

- Call a DCS operator at 757-824-7450 to begin the process for account set up.
- Have available the following:
  - Name
  - Email Address
  - Organization
  - Telephone Number
  - Preferred 6-character user name

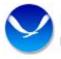

# Important Note

- Your DADDS account and your LRGS account are different.
- DADDS and LRGS are two separate systems and the usernames are not interchangeable.

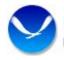

# User Account Set Up

- Must be a unique username.
  - We will check to see if you username is available.
  - Currently, once you establish your password there is no requirement to change it.
  - Once your account is established, it will be immediately available on CDADATA. Your credentials will propagate to the other LRGS machines within 30 minutes.

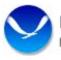

# **Password Convention**

- An initial password is generated by a GUI interface located at Wallops.
- The DCS operator will provide your new password over the phone.
- You may choose to keep this password or change it at you leisure.
- IT security requirements will not let us email you the password at this time.

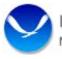

# **Password Convention**

#### NOAA CITR-021 Password Requirements

- Passwords must contain at least 12 non-blank characters
- Password must contain 3 of the following four character classes: upper case letters, lower case letters, digits, special characters.
- Passwords cannot contain the user name or any dictionary word or acronym that is 5 characters or longer
- When changing a password, you cannot reuse any of the last 8 passwords, or any password that was set in the past 2 years.

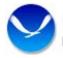

# **Password Convention**

- Users can change their passwords if so desired.
- The instructions are found in the Client User Guide provided on the download page.
- Additionally, we cannot see your password once it has been initially created. If you forget, you will have to call the Wallops DCS help desk to have a new one created.

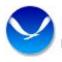

# Downloads

- You do not need to login to your DADDS account to download the client
- Go to our web page for the download link
- DCS1.NOAA.gov, DCS2.NOAA.gov
- Download the user manual first and read the particulars for your particular application
- Download the client software

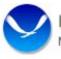

#### LRGS Downloads

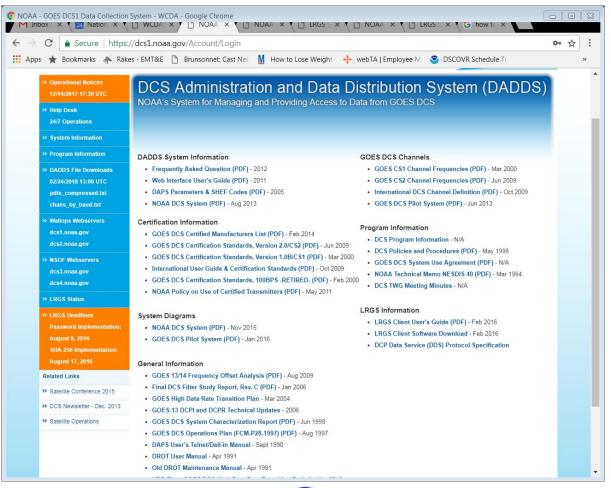

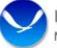

## LRGS Downloads

| Inbox ( × 124 Nation × 124   Nation × 124 Nation × 124              |                                                      |               |     |
|---------------------------------------------------------------------|------------------------------------------------------|---------------|-----|
| $\leftarrow \rightarrow \mathbf{C}$ $\triangleq$ Secure   https://c | cs1.noaa.gov/Account/Login                           | • <b>, 0-</b> | ☆ : |
| 🗰 Apps ★ Bookmarks<br>Apps + Bookmarks                              | EMT&E Brunsonnet: Cast Net M How to Lose Weight      |               | »   |
|                                                                     | GOES CS2 Channel Frequencies (PDF) - Jun 2009        |               |     |
| 005                                                                 | International DCS Channel Definition (PDF) - Oct 200 | 9             |     |
|                                                                     | GOES DCS Pilot System (PDF) - Jun 2013               |               |     |
|                                                                     | Program Information                                  |               |     |
| <b>DF)</b> - Feb 2014                                               | DCS Program Information - N/A                        |               |     |
| n 2.0/CS2 (PDF) - Jun 2009                                          | • DCS Policies and Procedures (PDF) - May 1998       |               |     |
| n 1.0B/CS1 (PDF) - Mar 2000                                         | GOES DCS System Use Agreement (PDF) - N/A            |               |     |
| andards (PDF) - Oct 2009                                            | • NOAA Technical Memo NESDIS 40 (PDF) - Mar 1994     |               |     |
| <b>S -RETIRED- (PDF)</b> - Feb 2000<br>ers (PDF) - May 2011         | DCS TWG Meeting Minutes - N/A                        |               |     |
| L                                                                   | RGS Information                                      |               |     |
|                                                                     | LRGS Client User's Guide (PDF) - Feb 2016            |               |     |
|                                                                     | LRGS Client Software Download - Feb 2016             |               |     |
|                                                                     | DCP Data Service (DDS) Protocol Specification        |               |     |
| <b>)F)</b> - Aug 2009                                               |                                                      |               |     |
| ) - Jan 2006                                                        |                                                      |               |     |
| 2004                                                                |                                                      |               |     |
| es - 2006                                                           |                                                      |               |     |
| t (PDF) - Jun 1998                                                  |                                                      |               |     |
| 7) (PDF) - Aug 1997                                                 |                                                      |               |     |
| 4                                                                   |                                                      |               | •   |

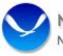

# LRGS Support

- Wallops has very limited support for LRGS
- It's a free OpenDCS suite developed to give users another option for data retrieval.
- At Wallops we issue passwords for the system, keep the interface servers running and ensure DCS data is flowing to the LRGS's.

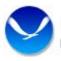

# LRGS Support

- Wallops staff does not help with installation of the client software. We provide a secure download of the latest client and user guides.
- Users should coordinate with their system administrator for installation help.

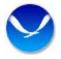

# LRGS Support

 If you have detailed LrgsClient questions, contact Cove Software, LLC for specific application support. Cove's phone number is listed in the last page of the user manual.

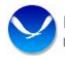

#### **Questions?**

Contact Wallops DCS Help Desk – (757) 824-7450 wdcs@noaa.gov

> Travis Thornton - (757) 824-7316 Joseph.t.Thornton@noaa.gov

Matthew Sullivan - (757) 824-7360 Matt.g.Sullivan@noaa.gov

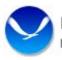